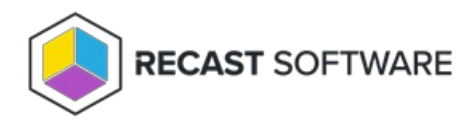

## Application List Greyed Out

Last Modified on 01.30.24

If you are attempting to choose applications for a deployment process and the application list is greyed out, it's possible that the Application Manager license hasn't been uploaded to Recast Management Server.

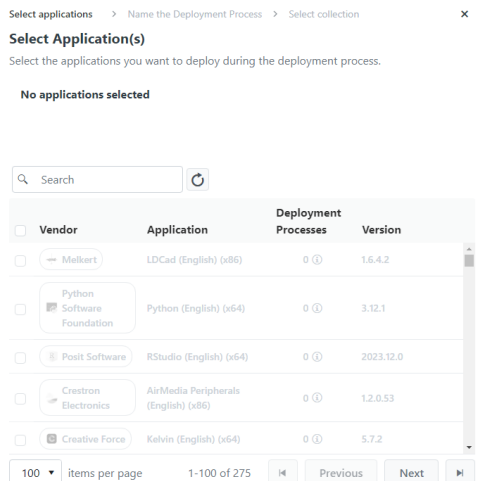

## Resolution

Licenses for all your Recast Software products and components are available from the Recast Portal. Downloaded licenses can then be added to the Licenses page in your Recast Management Server.

To add Recast licenses to RMS:

1. Download or copy your Recast Software product and component licenses from the [Recast](https://portal.recastsoftware.com/) Portal by clicking on the cloud icon under Actions.

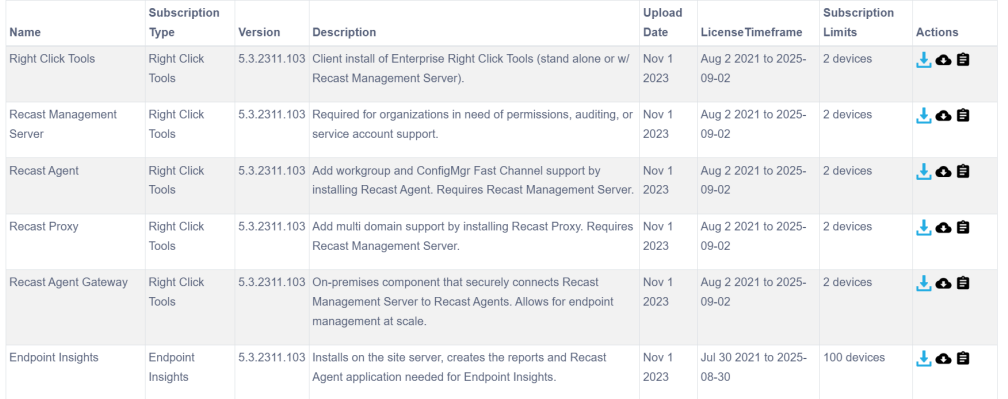

2. In your Recast Management Server interface, navigate to **Administration** > **Licenses**.

3. Click **Upload** and select licenses.

Copyright © 2023 Recast Software, LLC. All rights reserved.